# Sun City Computer Club

MUG MAC Users Group

December 28, 2022

Questions, Comments, Suggestions welcomed at any time

Even Now

- Audio recording of this session as MP4 file
- Audio recording available at link shown above

**Audio Recording In Progress** 

SIG attendees are required to be members of the chartered club sponsoring that SIG.
Sun City Community Association By-law

Ever want to be a presenter??

Presenter???

- LastPass password Manager
- Twitter 400 million accounts
- Tik Tok ban

#### Security

- Apple has released security updates to address vulnerabilities in multiple products. An attacker could exploit some of these vulnerabilities to take control of an affected device.
- iCloud for Windows 14.1
- Safari 16.2
- macOS Monterey 12.6.2
- macOS Big Sur 11.7.2
- tvOS 16.2
- watchOS 9.2
- iOS 15.7.2 and iPadOS 15.7.2
- iOS 16.2 and iPadOS 16.2
- macOS Ventura 13.1
- And HomePod 16.2

## **Apple Updates Everything**

- Freeform app
   AppleID, iCloud
   Bulletin-board type canvas
   text, images, files & documents, shapes, ...
   collaboration
   Tic Tac Toe
- iCloud encryption
   Advanced Data Protection
- Gatekeeper flaw Achilles

MacOS 13.1 iOS 16.2

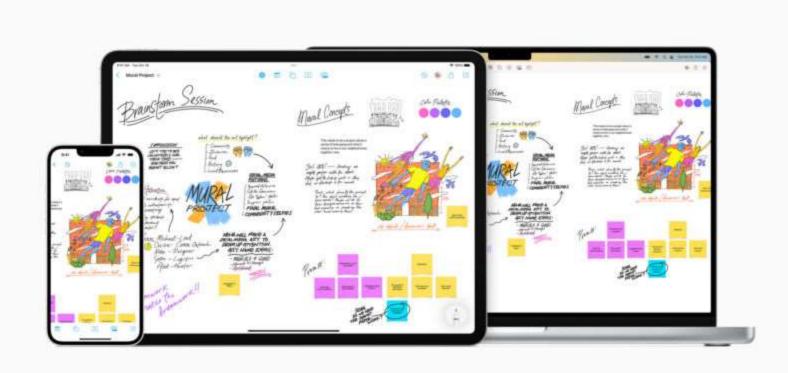

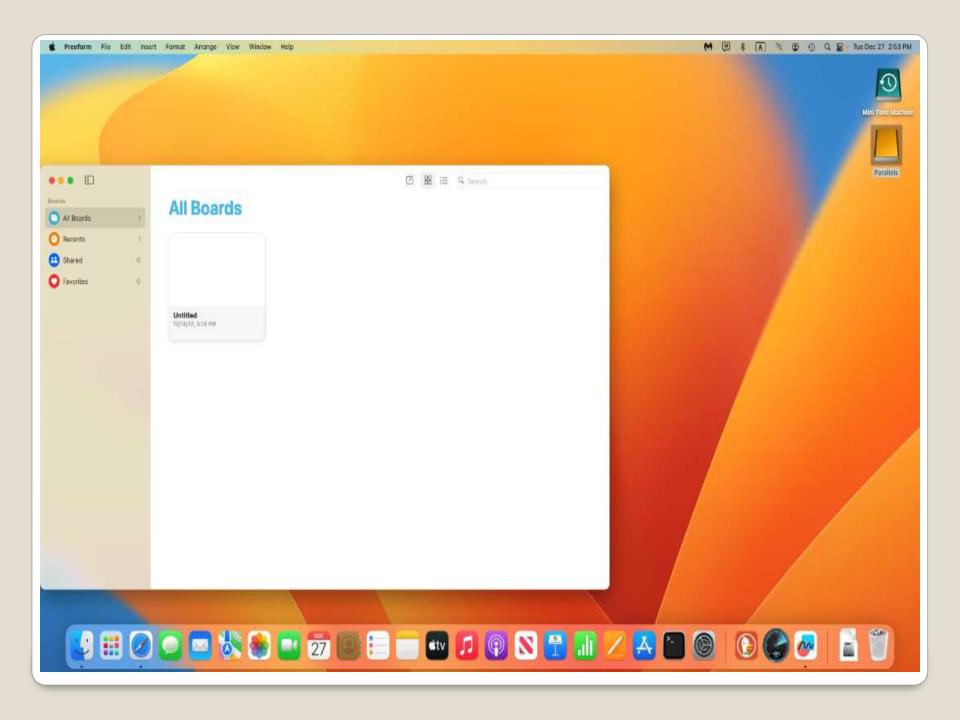

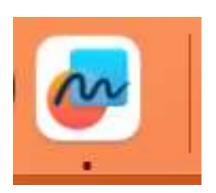

- Safari 16.2
- iOS 15.7.2
- Monterey 12.6.2
- Big Sur 11.7.2
- tvOS 16.2 Apple Music Sing

#### **Updates**

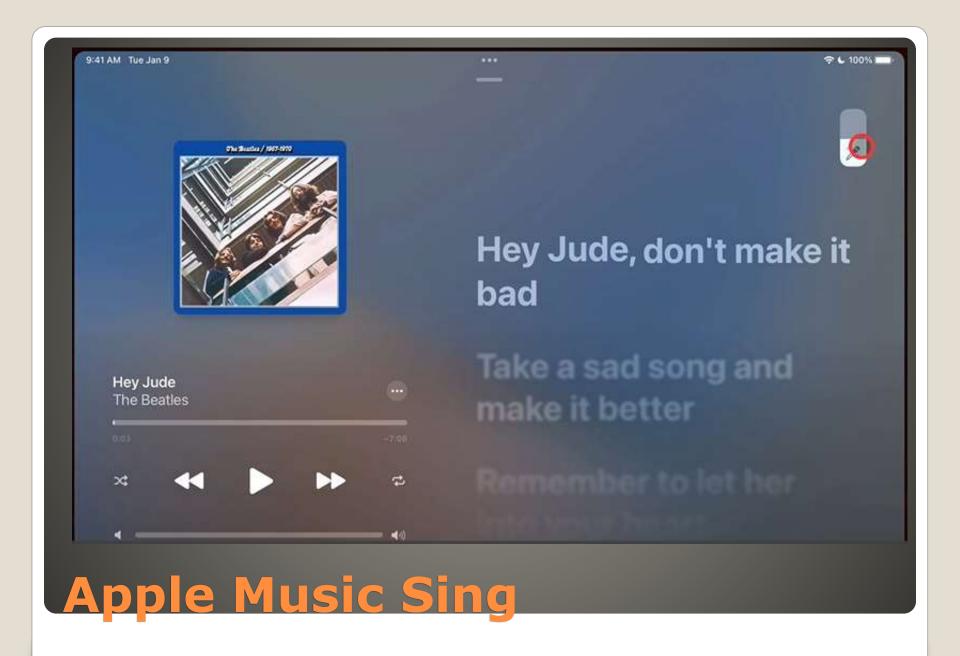

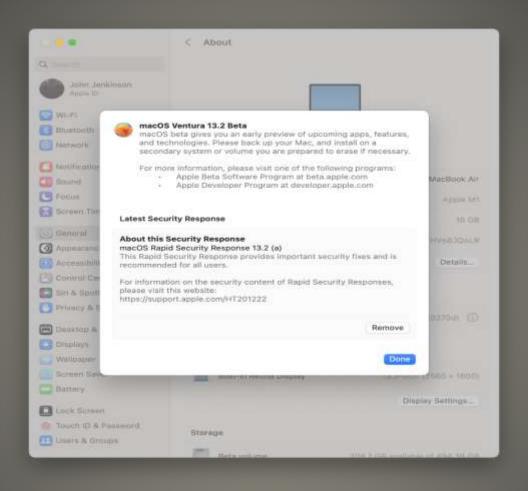

## Future of Apple Updates?

- iDevices SIG needs a leader
- iDevices news needs an outlet
- Mac and iDevices are getting closer to same interface/functions
- So, MUG will attempt to add features until iDevices SIG resumes with replacement leader

### Speaking of Updates ....

 iCloud website design change Customizable Change, Hide tiles, etc.

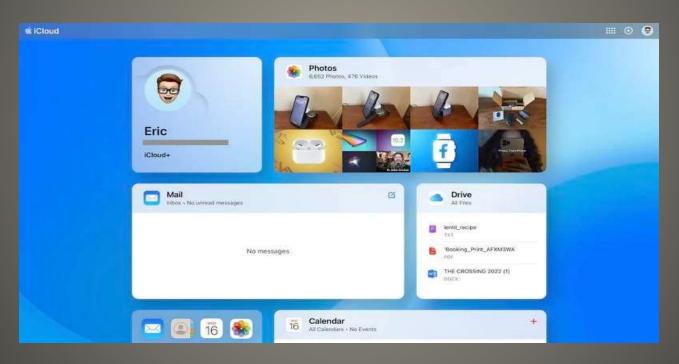

Apple iCloud changes website

- Apple to launch search engine?
   Engineers from Google back to Google Spotlight, Siri, Siri suggestions
   Google pays Apple \$15B/year default search Development to power Apple Music & store
- Multiple external monitors with Apple silicon
   Studio Display \$1,599
   Pro Display XDR \$4,999 w/o stand
   7K resolution 64GB

#### Apple News

EU Digital Markets Act 2024
 Third Party App store
 Third Party payment systems
 Sideloading
 iOS & iPadOS
 MacOS No - Notarized - Any & All

### Apple News

- MacBook M2 model release postponed
- MacBook with Butterfly keyboard?

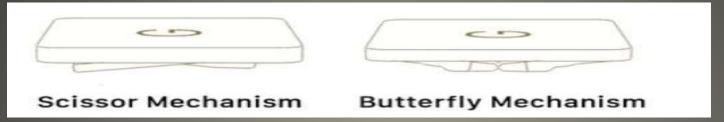

- Butterfly Era 2015-2017 MacBook
   2018-2019 MacBook Air
   2016-2019 MacBook Pro
- Recent judgement \$50m payout
- \$395 Multiple keyboard replacements
- \$125 One keyboard replacement
- \$50 One key replaced
- Purchased 2015-2019
- California, New York, Florida, Illinois, New Jersey, Washington, Michigan

#### **Butterfly Keyboard**

 iOS 16 iPadOS 16 Instantly remove background from images

macOS Ventura

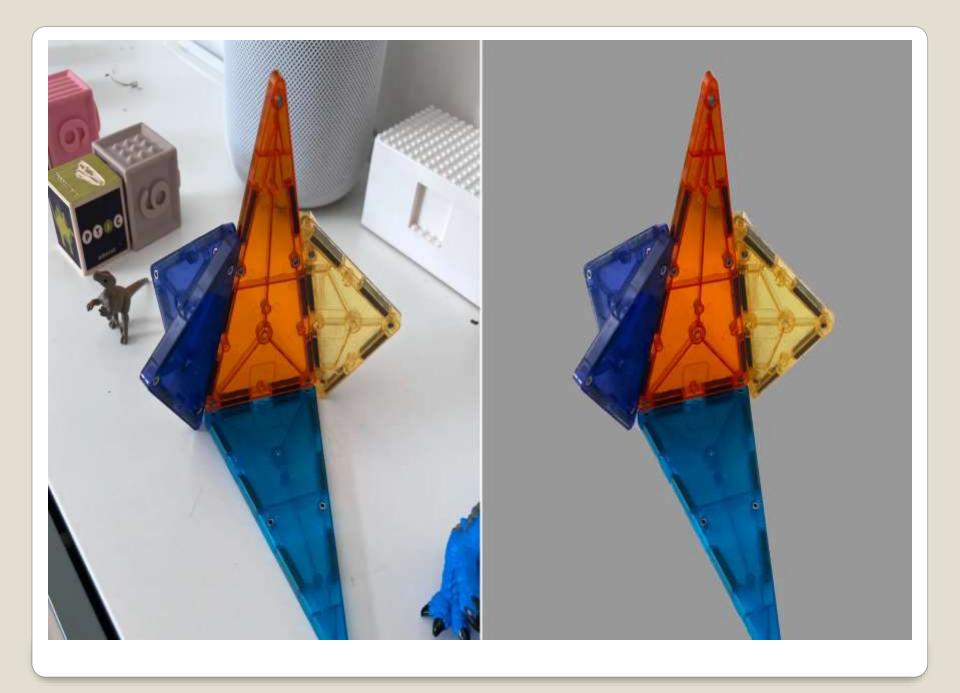

- Photos app
   Right-click on image
   Choose Copy Subject
   Adjust
   paste the subject
- Desktop / Finder
   Select photo
   Right-Click on image
   Quick Actions
   Remove Background

PNG copy

macOS Venture - remove background

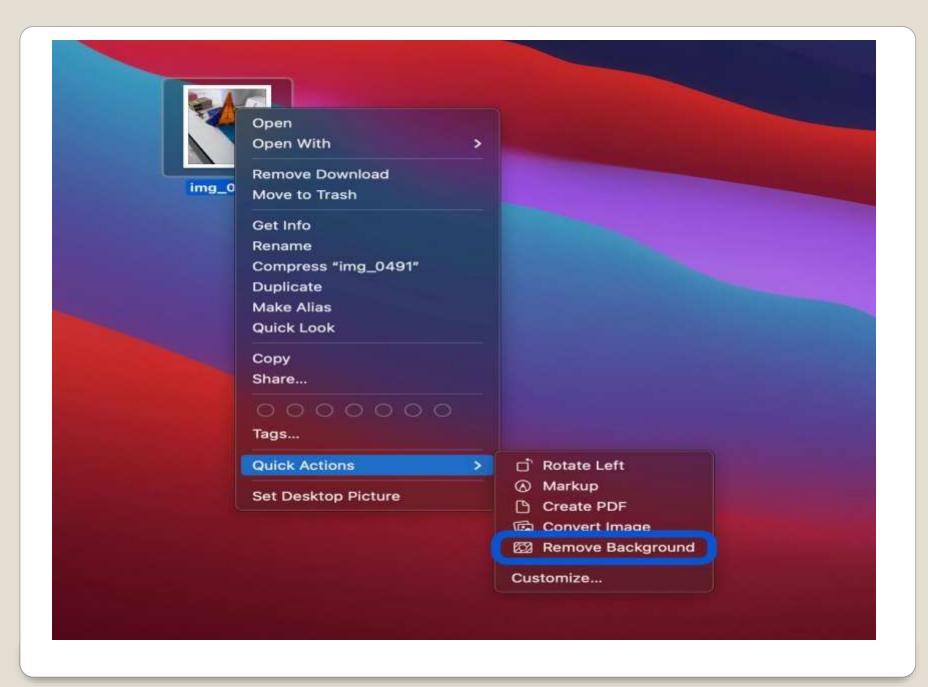

 New generation MacBook Pro Faster RAM
 600GB/sec M2 Max (M1 Max 400GB/sec)

Stable Diffusion

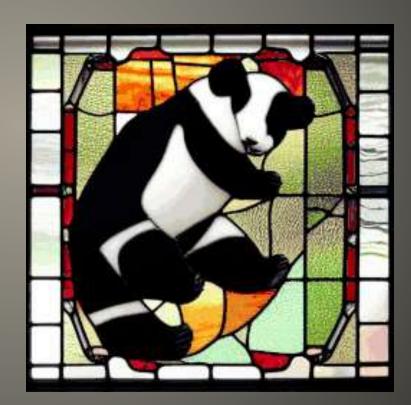

**Current Issues** 

- StableDiffusion speed improvement Apple silicon macOS 13.1 Beta Optimizations Neural Engine & GPU
- iOS 16.1.2 Security Updates
   Improved compatibility with wireless carriers
   Improved crash detection iPhone Pro 14
   False Positives
- iOS 16.2 December 14

#### **Current Issues**

- iPhone 12 Pro & Max
- iPhone 13 Pro & Max
- iPhone 14 Pro & Max
- LiDAR Laser Imaging Detection & ranging
- Measure app
- Full person image
- Wait

### Measure a person's height

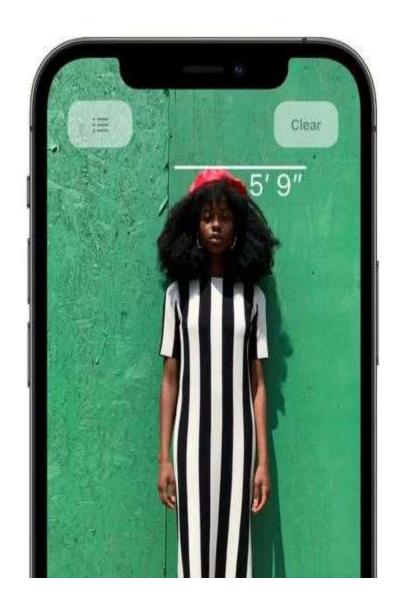

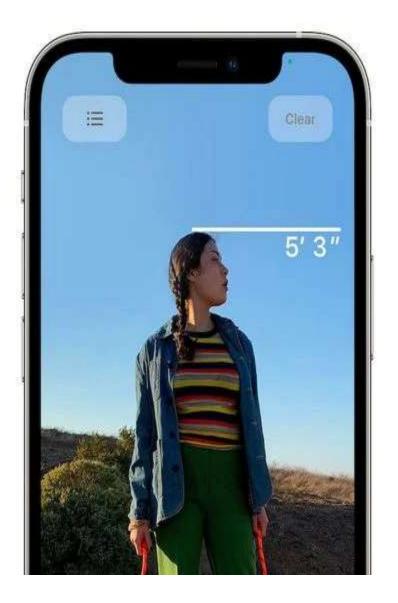

- Menu Title for the action changed Ventura
- Keyboard shortcut
   Edit old keyboard shortcut

-or-

System Settings > Keyboard > Keyboard shortcut
Select App Shortcuts
+ sign to add new shortcut
EXACTLY "Save as PDF..."
Command + P

#### Save as PDF

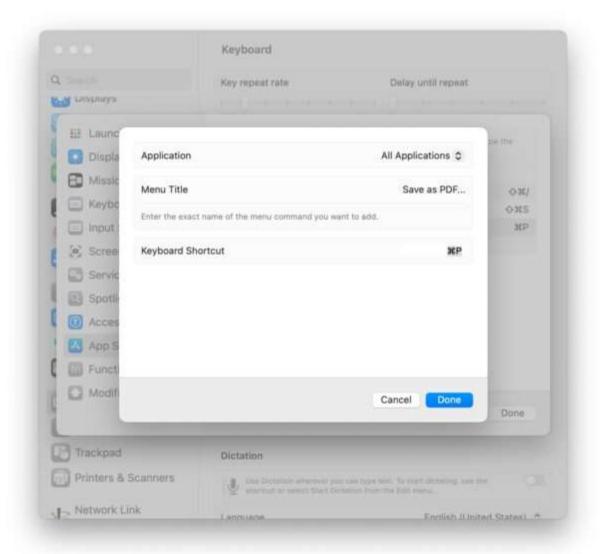

- 2023 models with M2 Pro & M2 Max
- 20" foldable MacBook ->15.3"
- OLED

New MacBooks?

- Ventura (System Settings)
- Monterey & prior (System Preferences)
- Why? More like iOS & iPadOS
- Safari > General Preferences

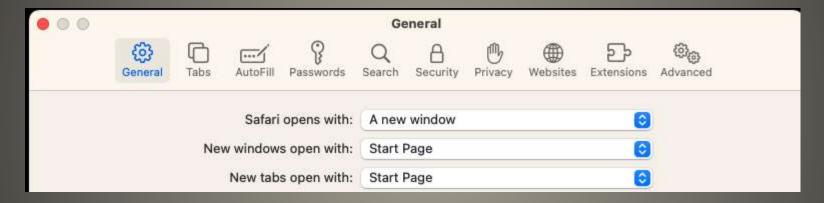

OR new keyboard shortcut "Quit Safari"

### Safari Accidental quit?

- System 7
- MacOS 8
- MacOS 9

Infinite Mac

Old Mac apps?

- App Store > Discover
   iPhone and iPad Apps for Mac with Apple Silicon
- App Store > Search

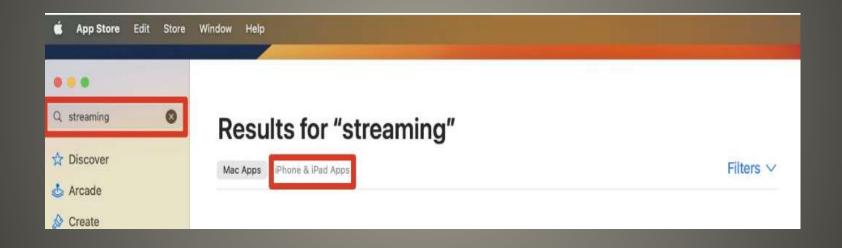

Will that Apple Store App run on my Apple Silicon MAC

Desktop paradigm Calculator, typewriter, rolodex, etc. Differences Modifier keys Windows CTRL ALT Win MacOS CTRL Option Command eg CTRL + C CTRL + V CMD + C CMD + VMenu Bar shows Keyboard shortcuts FN key -> Globe Key Suggestion switch physical keyboards

MacOS, Windows, Linux, ChromeOS, etc.

- Windows Start & Search
- MacOS Launchpad & Menu Bar
- Windows Menu on each app/Window
- MacOS Menu Bar changes for each App
- Windows
- MacOS

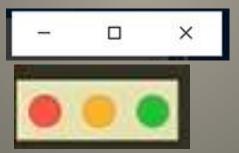

Windows & MacOS differences

- Windows Top Right
- MacOS Top Left
- MacOS Option + Green button
   Maximize to screen size of window needs
- Quitting Apps
- MacOS Red Button does NOT quit App CMD + Q
- Uninstall Apps
- Windows App List then Uninstall
- MacOS Launchpad Click & Hold Wiggle X button Finder > Apps Drag to Trash Use App Uninstall

#### Windows and MacOS Differences

- Windows New Empty File
- MacOS App New File

Trackpad

Windows and MacOS Differences

- App Availability
- Unfamiliar Interface
- "They copied" \_\_\_\_\_
- Connectivity
- Price
- Gaming

6 Reasons Users do not switch to MAC

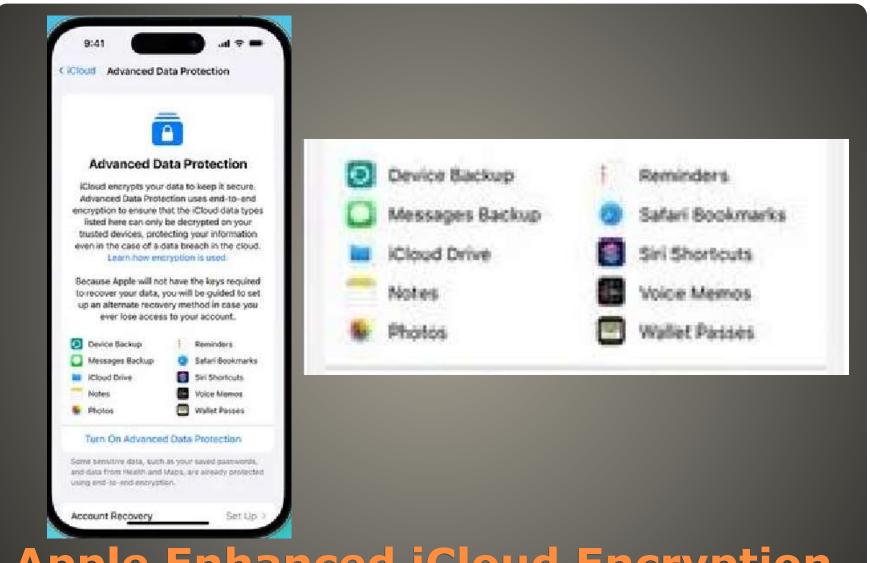

Apple Enhanced iCloud Encryption

- End-to-End encryption
- Encryption double edged sword
- No one else
   Not Apple, Not Law Enforcement
- Encrypt iCloud backups already
- EFF et al "yea"
- FBI "Hey"

Apple Enhanced iCloud Encryption

- iMessage Contact Key Verification
- Security Keys for Apple ID
- Lockdown Mode

Other Apple privacy initiatives

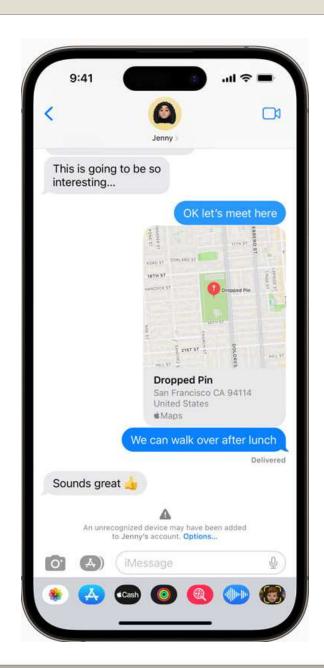

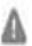

An unrecognized device may have been added to Jenny's account. Options...

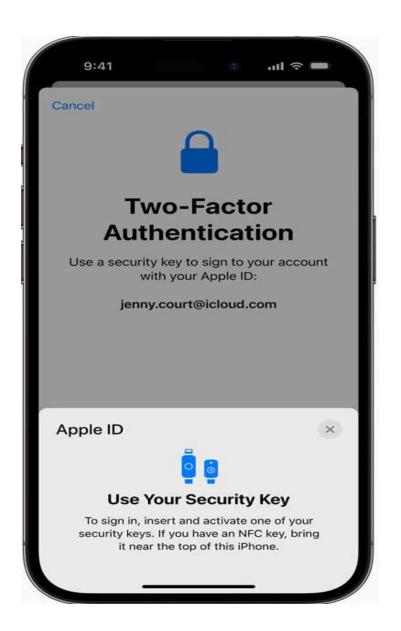

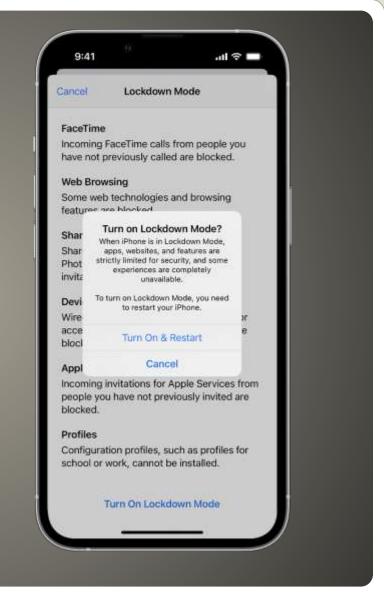

Lockdown Mode

- How Lockdown Mode protects your device
- When Lockdown Mode is enabled, some apps and features will function differently, including:
- Messages Most message attachment types are blocked, other than certain images, video, and audio. Some features, such as links and link previews, are unavailable.
- Web browsing Certain complex web technologies are blocked, which might cause some websites to load more slowly or not operate correctly. In addition, web fonts might not be displayed, and images might be replaced with a missing image icon.
- FaceTime Incoming FaceTime calls are blocked unless you have previously called that person or contact.
- Apple services Incoming invitations for Apple services, such as invitations to manage a home in the Home app, are blocked unless you have previously invited that person.
- Shared Albums Shared albums are removed from the Photos app, and new Shared Album invitations are blocked. You can still view these shared albums on other devices that don't have Lockdown Mode enabled. When you turn off Lockdown Mode, you need to turn Shared Albums on again in your device settings.
- Device connections To connect your iPhone or iPad to an accessory or another computer, the device needs to be unlocked. To connect your Mac laptop with Apple silicon to an accessory, your Mac needs to be unlocked and explicit approval provided.
- Configuration profiles Configuration profiles can't be installed, and the device can't be enrolled in Mobile Device Management or device supervision while in Lockdown Mode.
- Phone calls and plain text messages continue to work while Lockdown Mode is enabled.
   Emergency features, such as SOS emergency calls, are not affected.

#### Lockdown Mode

- You and only you
- Not Apple Not LE Not government ...
- Lose the key not you either
- Credential theft someone else not you
- Info valued and vital to heirs
- NOT On by default
- ALL Devices under an Apple ID need 16.2
   Move older devices to another or new ID
- Chose one or both recovery methods
   Recovery Contact Recovery key

- Recovery Contact
   Trusted person in contacts lists
   with Apple device & Apple ID
   Message to that recovery contact
   Recovery contact accepts
   They can help you with recovery access
   Unable to unlock on their own
- Recovery Key
   28-character key
   Verify the key
   GUARD that key
- Enable Advanced Data Protection

- Web access from iCloud DISABLED
- No One remember NO ONE
- Data already protected
- Passwords and Keychain
- Health data
- Home data
- Messages in iCloud (but not iCloud backups)
- Payment information
- Apple Card transactions
- Apple Maps (details such as favorites and search history)
- QuickType Keyboard learned vocabulary
- Safari (details such as history, tab groups, and iCloud tabs)
- Screen Time
- Siri information (details such as settings and personalization)
- Wi-Fi passwords
- W1 and H1 Bluetooth keys
- Memojions already enabled

Advanced Data Protection Options
 iCloud backup
 iCloud Drive
 Photos including photos in a Share

Photos, including photos in a Shared Library, if everyone in the Shared Library has Advanced Data Protection enabled

Notes

Reminders

Safari Bookmarks

Siri Shortcuts

Voice Memos

Wallet passes

iCloud Recommended by Apple again and again Revenue for Apple Multiple 1-2-3 Backup Encrypt backup then backup the backup Need to be logged in with AppleID No Power No Internet Account taken over

Apple iPhone Analytics privacy setting

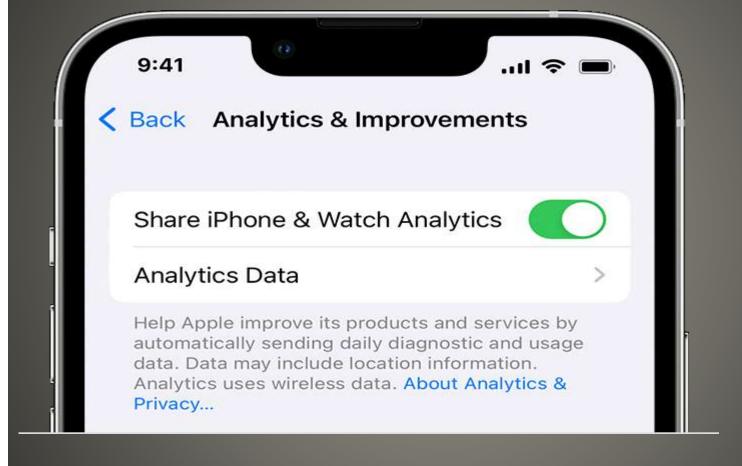

## **Privacy**

- App search, ads viewed, how long, etc.
- IDs unique IDs
- Device details, storage, language

| Time         | → URL                                         | Method | Code | Request | Response |
|--------------|-----------------------------------------------|--------|------|---------|----------|
| 22:25:53.091 | https://xp.apple.com/report/2/xp_amp_appstore | POST   | 200  | 6,58 KB | 2 bytes  |
| 22:23:19.611 | https://xp.apple.com/report/2/xp_amp_appstore | POST   | 200  | 6,57 KB | 2 bytes  |
| 22:23:14.121 | https://xp.apple.com/report/2/xp_amp_appstore | POST   | 200  | 2,83 KB | 2 bytes  |
| 22:23:13.640 | https://xp.apple.com/report/2/xp_amp_appstore | POST   | 200  | 152 KB  | 2 bytes  |
| 22:20:08.480 | https://xp.apple.com/report/2/xp_amp_appstore | POST   | 200  | 4,55 KB | 2 bytes  |
| 22:17:16.872 | https://xp.apple.com/report/2/xp_amp_appstore | POST   | 200  | 6,45 KB | 2 bytes  |
| 22:15:43.050 | https://xp.apple.com/report/2/xp_amp_appstore | POST   | 200  | 63,6 KB | 2 bytes  |

## **Apple App store**

- Health
- Wallet
- Apple Music
- Apple TV
- Books
- iTunes
- Stocks

Bypass VPN when using Apple Services

- Apps ask for tracking permission
- Prevents apps seeing IDFA
   Identifier for Advertisers

Apple's IDFA Not their tracking Identifier

## App Tracking Transparency

- Wi-Fi MAC Address
- Ability to associate with other data
- MAC addresses are unique MOSTLY

#### Others

- End-to-end encryption
- UNLESS a recipient is not an iPhone user
- Other messaging services to use Other encryptions

## iMessage

App store

Ads

- On-Device speech recognition
- Audio never (almost) never leaves device
- HOWEVER transcripts always do

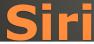

 BUT it can and does use customer data for Apple products

Apple does not sell customer data

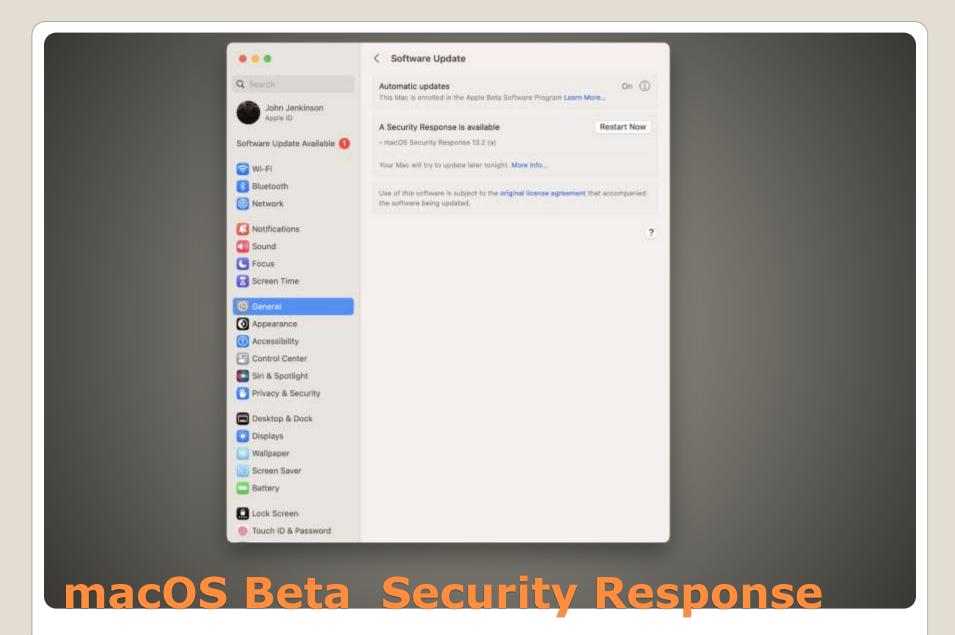

- Duckduckgo.com/mac
- Download

DuckDuckGo browser for Mac

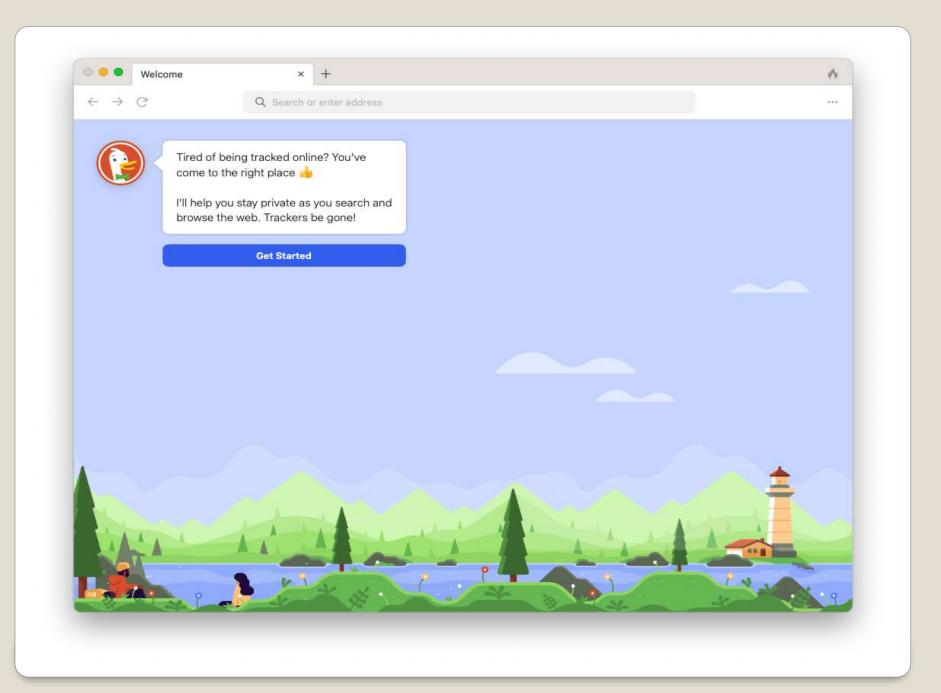

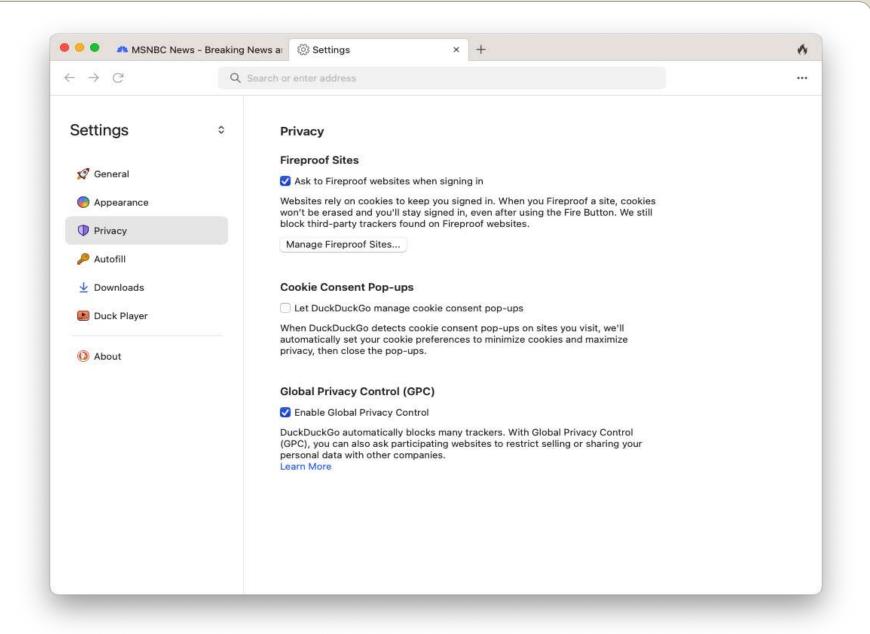

- BETA
- DuckDuckGo Privacy Essentials for Safari

DuckDuckGo Browser

- Search
- Storage

Apple > About This Mac > General > Storage

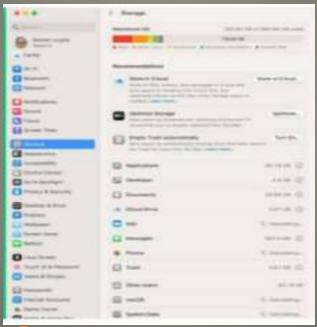

Hot Corners
 Desktop & Dock > Hot Corners

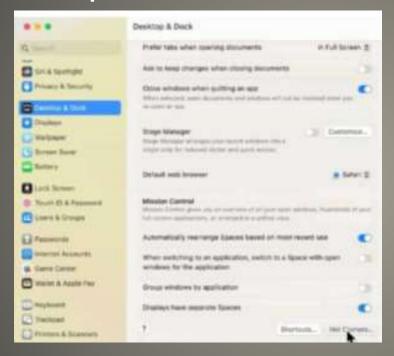

ExtensionsPrivacy & Security

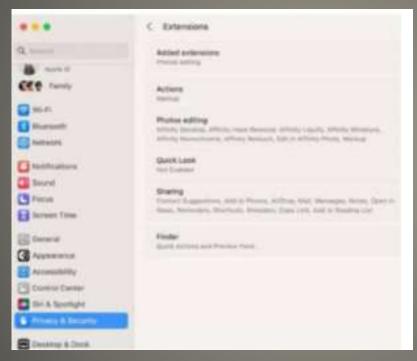

- Mission ControlDesktop & Dock
- AppearanceGeneral

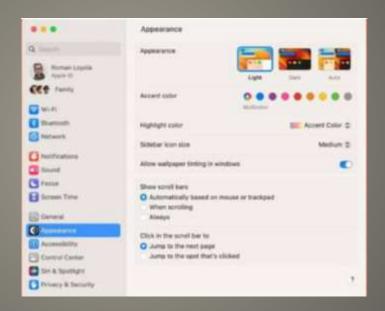

Time Machine General

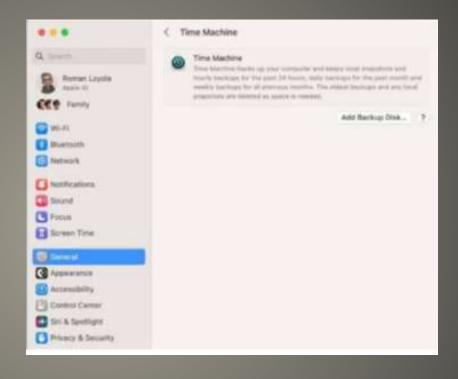

WarrantyApple > About This Mac

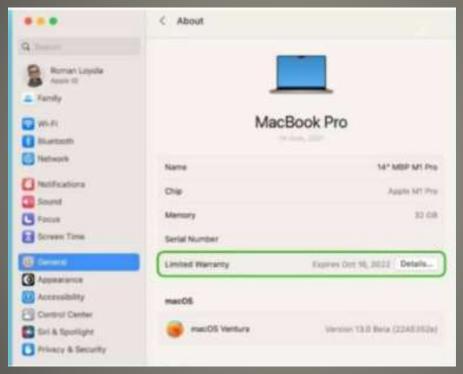

DaVinci Resolve Apple Store

iPad

- SCAM
- Tied to iCloud account
- Has firmware password enabled/set
- Enrolled in MDM program
- Batteries

   Laptop
   Other Time-of-day clock
   NV Ram
- Hard Drive Size Speed
- RESET

### **Buying Older Mac**

- Keep? IoT automation controller Device Remote controller Apps with Wi-Fi Cheaper cellular plan
- Sell
- Mac Apple > System Preferences
   Erase all Content and Settings
   Apple > System Settings > General
   Transfer or Reset >
   Erase All Content and Settings
- iDevices
   Settings > General > Transfer or Reset
   Device > Erase All Content and Settings

## Selling Old Apple Devices

Blackmagic Disk Speed Test App store

Disk Speed Test

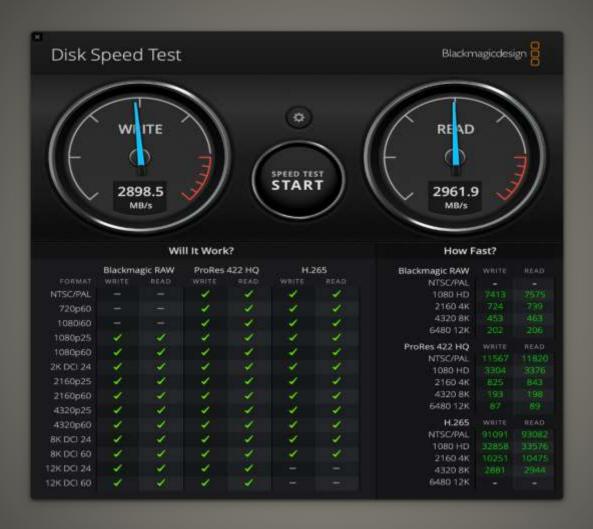

#### MacBook Air M1

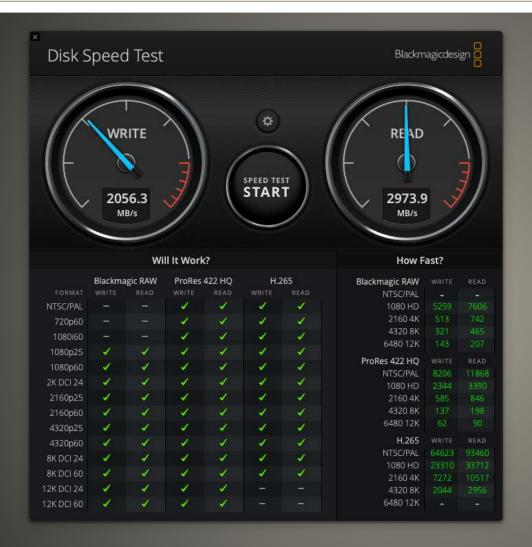

## Mac Mini M1

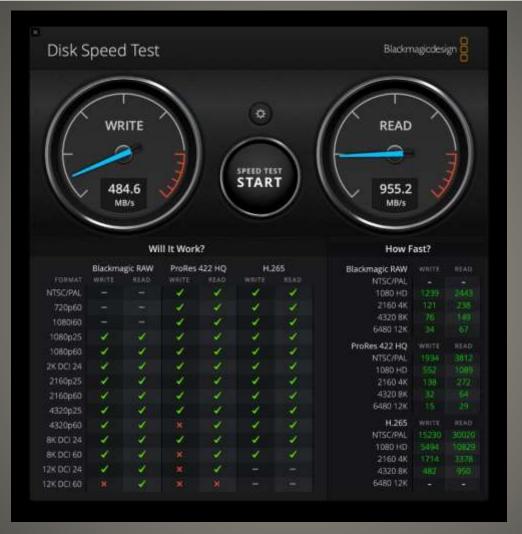

## MacBook Pro 2015

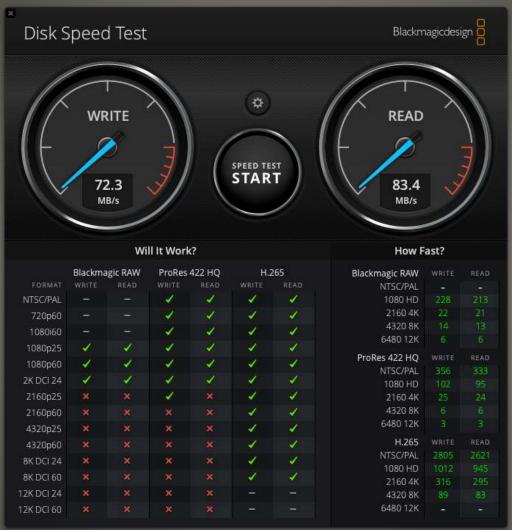

### **USB** Disk

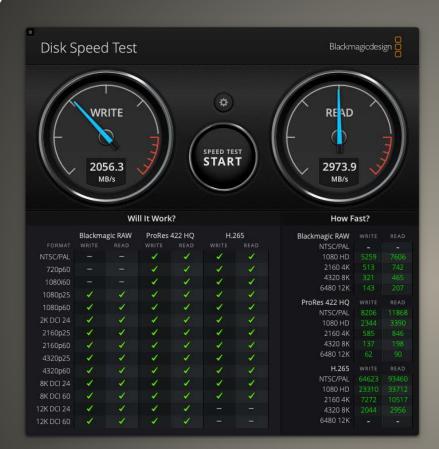

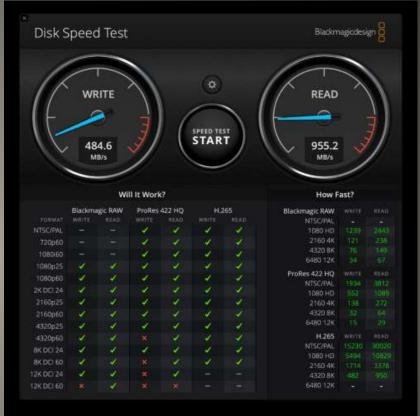

#### **Newer Faster**

- None of us are as experienced as all of us
- Awareness, Preparedness, Understanding
- Participate
- Topic Suggestions
- Questions: scccMUG@gmail.com

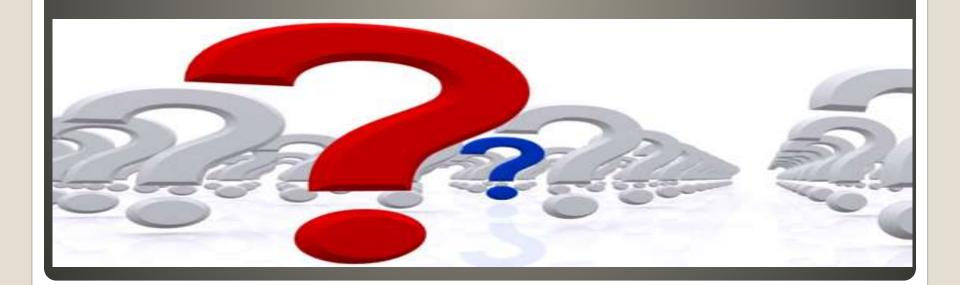

- Helpful < > Harmful
- Awareness, Preparedness, Understanding

Computer Club, Help Center, SIGs, Presentations, classes Cyber Security SIG meetings, NEWSBLOG Internet

• Questions, suggestions, comments?

## SCCCMUG@gmail.com